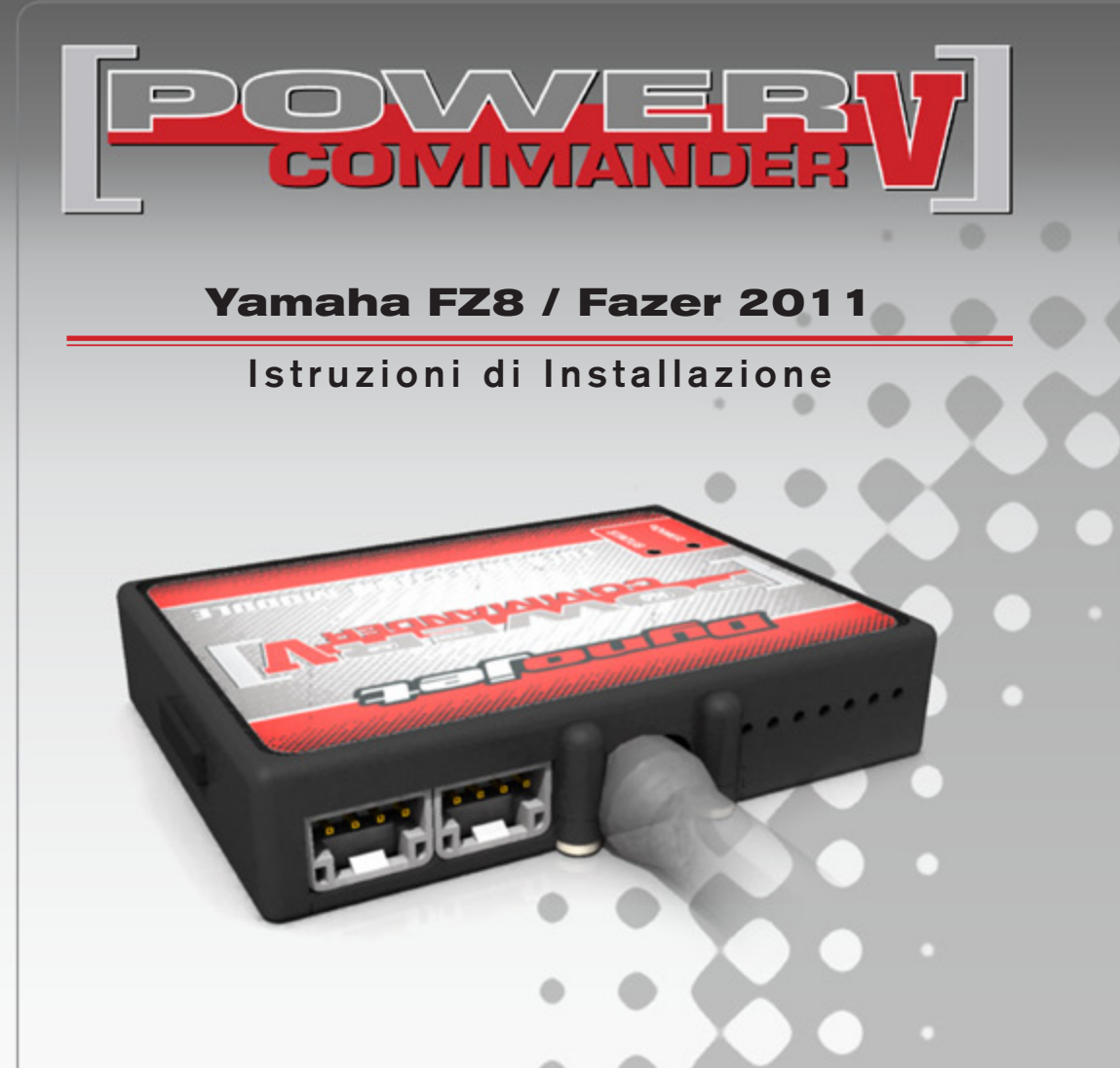

### **Lista delle Parti**

- Power Commander
- 1 Cavo USB
- 1 CD-Rom
- 1 Guida Installazione
- 2 Adesivi Power Commander
- 2 Adesivi Dynojet
- 2 Striscia di Velcro
- 1 Salvietta con Alcool
- 1 Optimizer sonda Lambda

#### **L'iniezione DEVE essere SPENTA prima di avviarsi all'installazione**

E' Possibile scaricare il software Power Commander e le ultime mappature dal sito internet: **www.powercommander.com**

# **LEGGERE TUTTE LE INDICAZIONI PRIMA DI AVVIARSI ALL'INSTALLAZIONE**

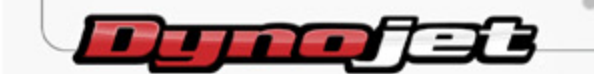

2191 Mendenhall Drive North Las Vegas, NV 89081 (800) 992-4993 www.powercommander.com

## **GUIDA AGLI INGRESSI PER ACCESSORI DEL POWER COMMANDER V**

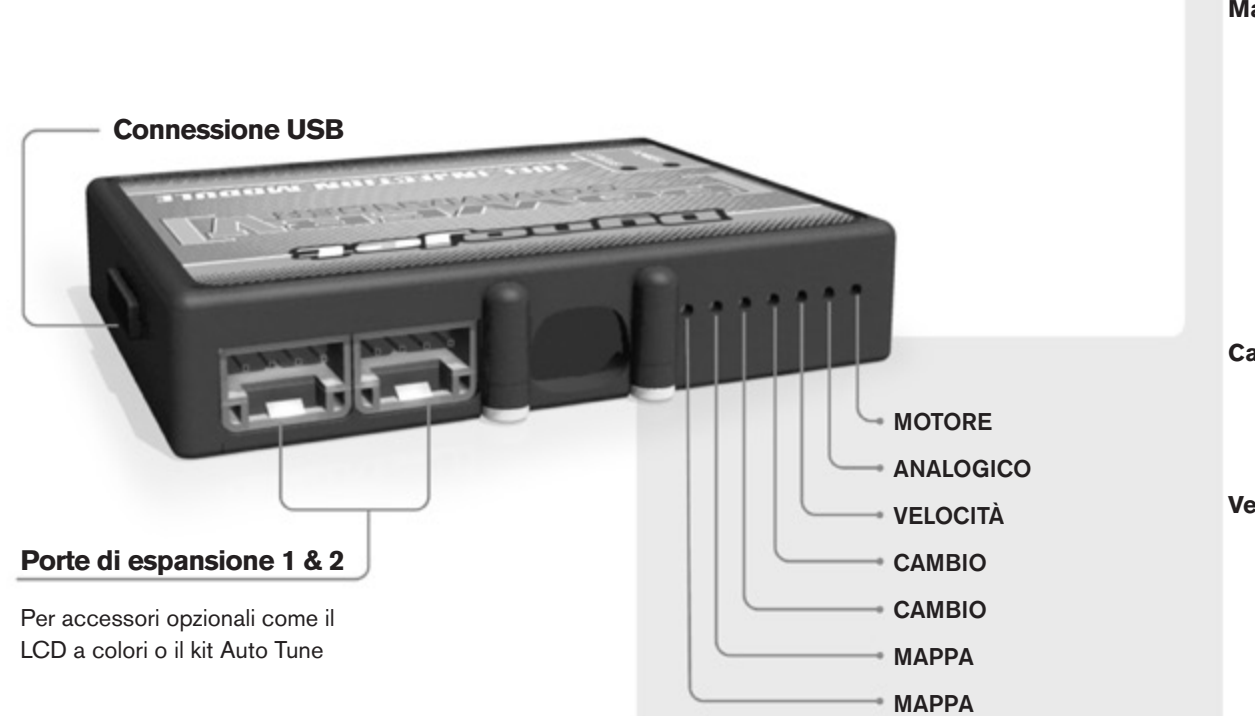

#### **Connessione dei cavi**

Per collegare i cavi al PCV prima rimuovere la protezione di gomma sul retro dell'unità a svitare la vite del foro corrispondente. Spelare il filo per circa 10mm dalla fine. Infilare il filo nel foro del PCV fino a quando si ferma e stringere la vite. Assicurarsi di reinstallare la protezione in gomma.

*NOTA: Se si unisce i fili con una stagnatrice sarà più facile inserirli nel foro.*

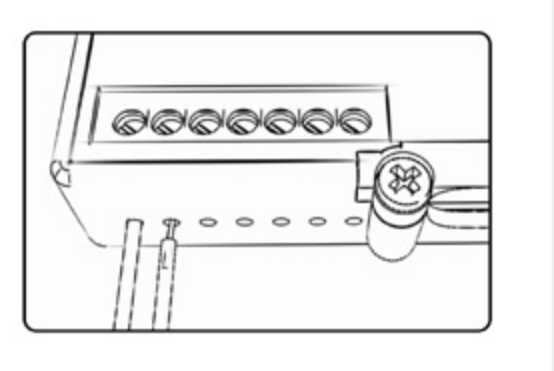

#### COLLEGAMENTO ACCESSORI

**Mappa -**  Il PCV ha la capacità di memorizzare 2 mappe differenti. E' possibile passare in tempo reale da una mappa all'altra se si collega uno switch agli ingressi MAPPA. Si può utilizzare qualsiasi tipo di interruttore aperto/chiuso. La polarità dei fili non è importante. Quando si utilizza l' Automappa una posizione farà funzionare la mappa di base e l'altra posizione permetterà di attivare la modalità di autoapprendimento. Quando lo switch è in posizione "CHIUSA" l'automappa sarà attiva.

**Cambio-** Questi ingressi sono utilizzati per il cambio elettronico Dynojet. Inserire i fili del cambio elettronico Dynojet negli ingressi SHIFTER. La polarità dei fili non è importante.

**Velocità-** Se il vostro veicolo è dotato di un sensore velocità da cui poter prelevare il segnale, è possibile collegarvi un filo e portarlo a questo ingresso. Questo permetterà al software Control Center di calcolare la marcia inserita. Una volta impostata questa funzione sarà possibile modificare la mappa benzina e o anticipo nonché il tempo di taglio del cambio elettronico in funzione della marcia inserita.

**Analogico-** Questo ingresso è per un segnale 0-5v come la temperatura del motore, il boost, ecc. Una volta fatto questo collegamento sarà possibile variare la mappa benzina nel software Control Center in funzione di questo segnale.

**Motore-** In questo ingresso **NON** va inserito niente se non espressamente indicato da istruzioni Dynojet. Questo ingresso viene utilizzato per trasferire i dati del segnale albero motore da un modulo all'altro.

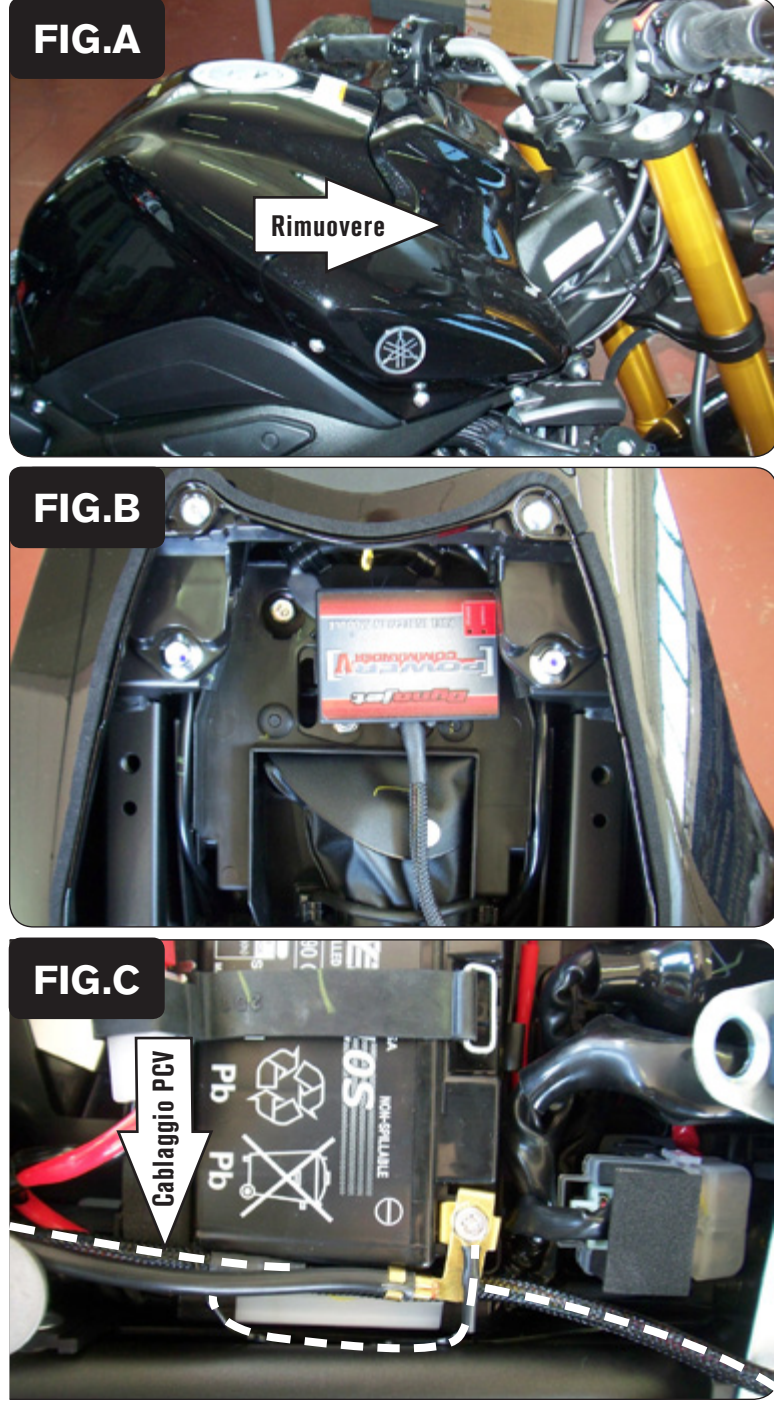

- 1. Rimuovere le sella del pilota.
- 2. Rimuovere la copertura del serbatoio.

 Sollevare la parte anteriore del serbatoio benzina e mantenerla sollevata.

3. Fissare il PCV nell'area sottosella utilizzando la striscia di velcro presente nel kit.

4. Collegare il cavo di massa dal PCV al terminale negativo della batteria (Fig. C).

22-040i www.powercommander.com extends the property of the PCV Yamaha FZ8 – FAZER 2011 - 3

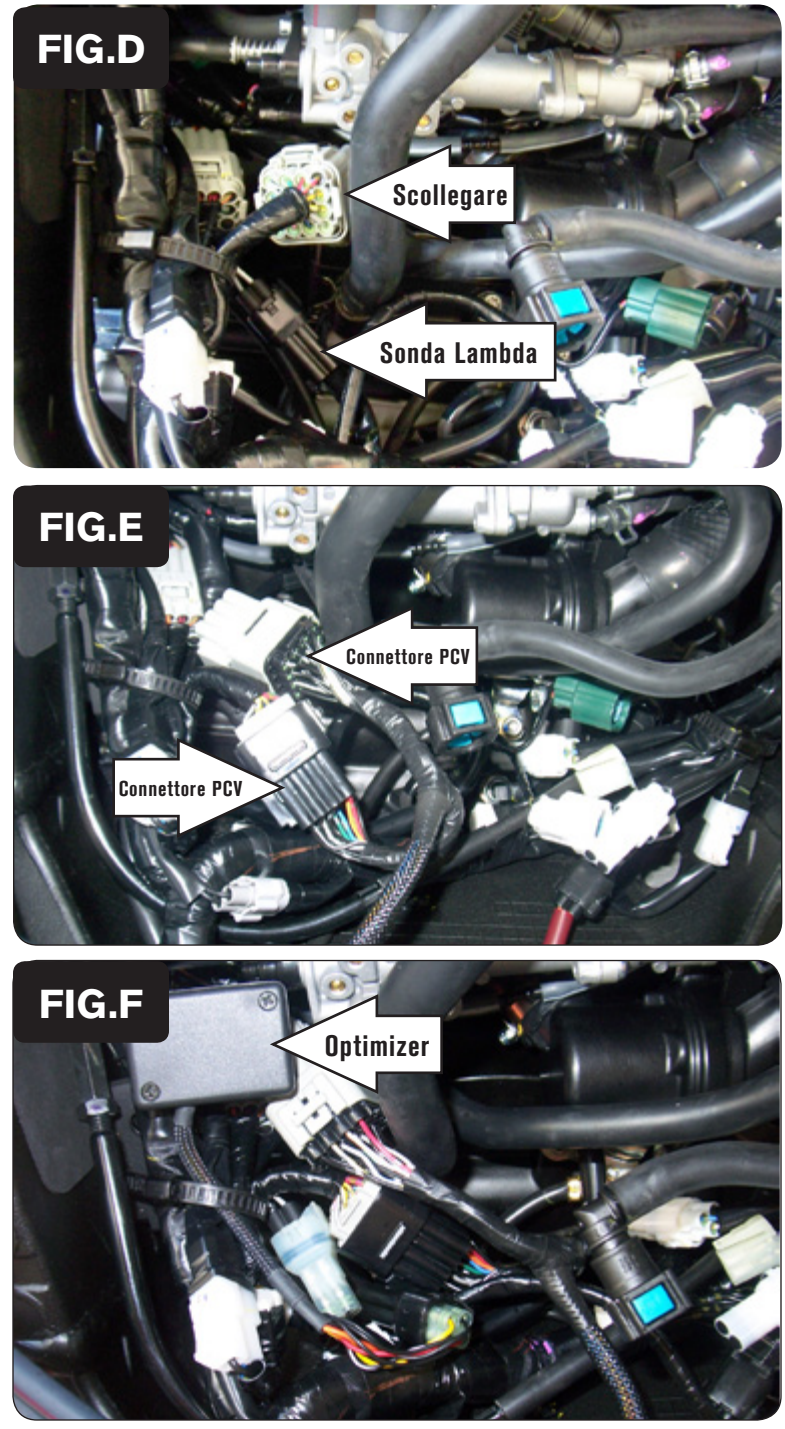

- 5. Scollegare il connettore a 16 pin GRIGIO presente sotto al serbatoio.
- 6. Scollegare il connettore a 4 pin NERO della sonda lambda.

7. Collegare il PCV in linea con il cablaggio originale ed il corpo farfallato (FIG E).

8. Collegare l'optimizer sonda lambda in linea con la sonda lambda originale ed il cablaggio principale (FIG. F).

 Utilizzare la fascetta originale per assicurare l'optimizer sonda lambda al cablaggio principale.

9. Riposizionare il serbatoio benzina e rimontare la copertura.

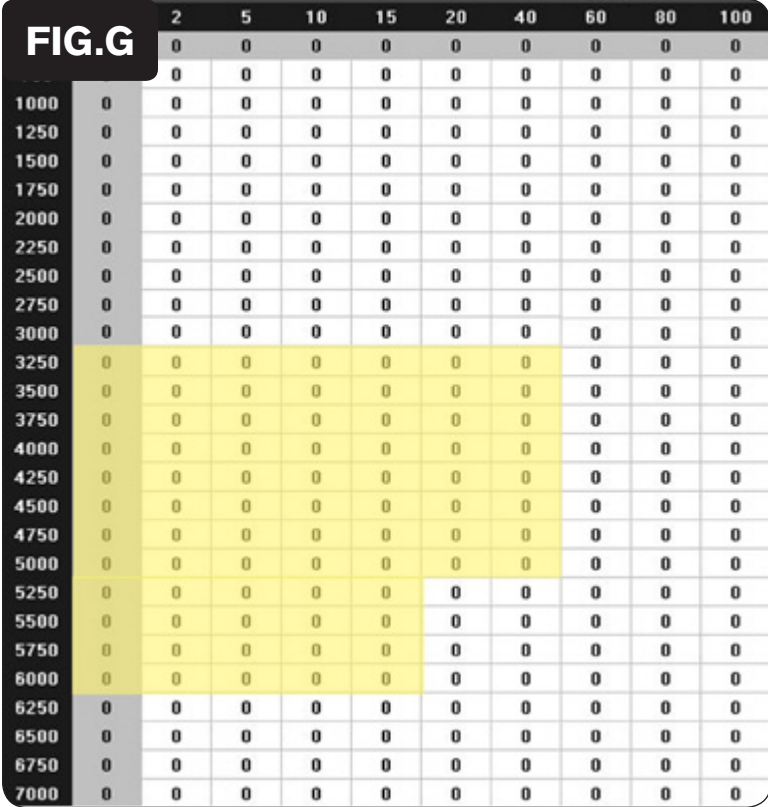

 Per questo modello l' Optimizer sonda lambda controlla l'area di Closed Loop. Quest'area è rappresentata nelle celle evidenziate (Fig.G)L'optimizer è progettato per raggiungere il rapporto stechiometrico di 13,6 : 1 in quest'area.

 Per utilizzare l'Optimizer occorre mantenere la sonda lambda originale.

 Inserire il valore " 8 " nell'area della mappa PCV evidenziata in giallo.

 Se si utilizzerà un dispositivo Autotune NON dovranno essere immessi valori in quest'area nella tavola Target AFR.